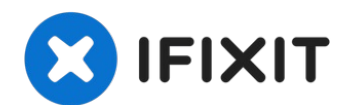

# **iMac Intel 21,5" EMC 3068 Display austauschen**

Diese Anleitung zeigt dir, wie du das Display...

Geschrieben von: Adam O'Camb

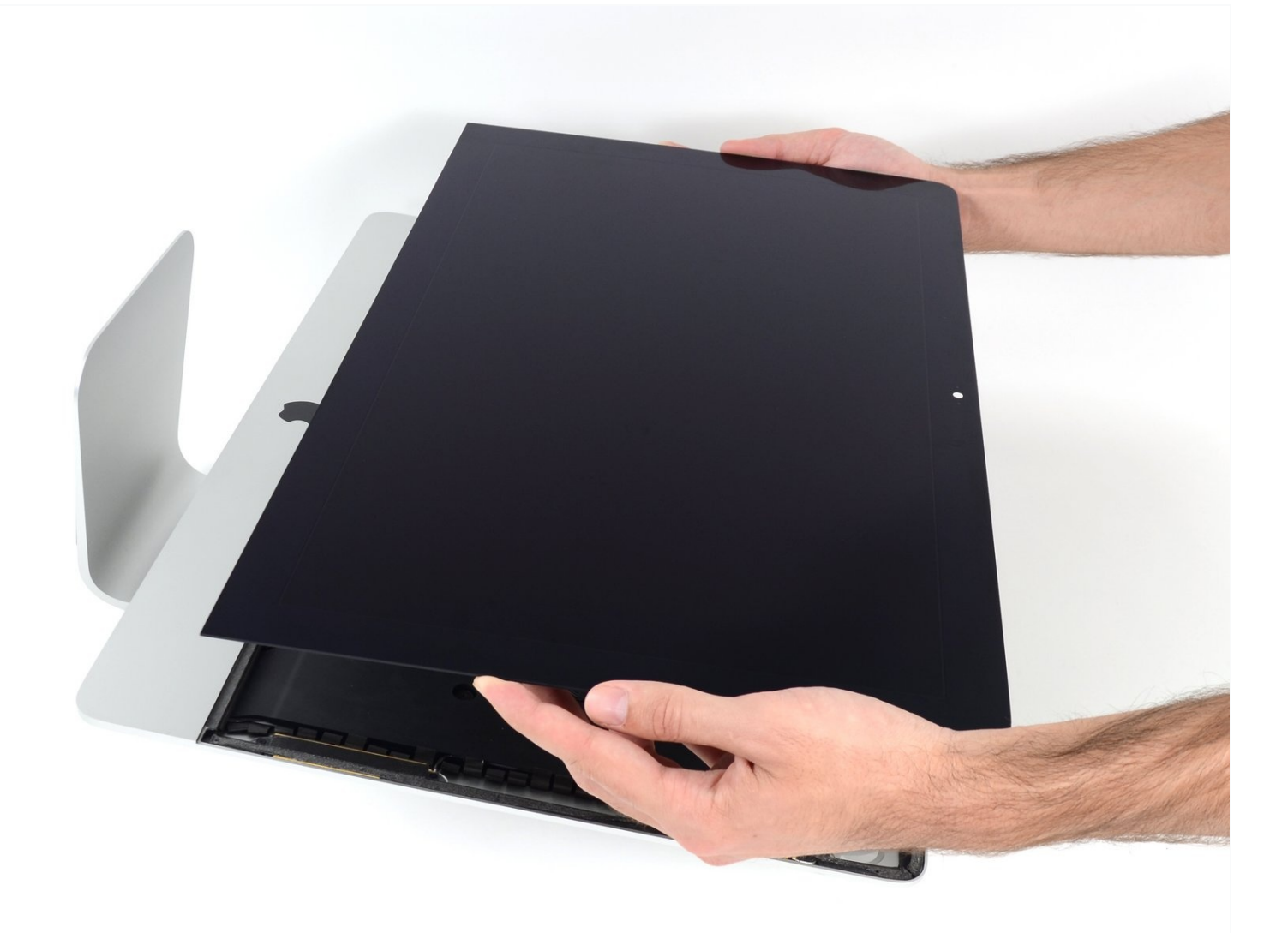

# **EINLEITUNG**

Diese Anleitung zeigt dir, wie du das Display am iMac Intel 21,5" EMC 3068 austauschen kannst.

Einige Bilder dieser Anleitung zeigen einen 2015er iMac mit kleinen, kaum sichtbaren Unterschieden. Diese Unterschiede haben keinen Einfluss auf die Reparatur.

Bei dieser Reparatur wurde das defekte/zerbrochene Display entfernt sowie das Displaydatenkabel und der Thermosensor auf das neue Display übertragen.

#### ∛ **WERKZEUGE:**

iMac [Service](file:///Artikel/iMac_Service_Wedge) Wedge (1) iMac [Opening](https://www.ifixit.com/products/imac-opening-wheel) Wheel (1) [Plastic](https://www.ifixit.com/products/plastic-cards) Cards (1) [Pinzette](https://www.ifixit.com/products/tweezers) (1) [Spudger](https://www.ifixit.com/products/spudger) (1) [iOpener](https://www.ifixit.com/products/iopener) (1) iFixit [Plektrum](https://www.ifixit.com/products/ifixit-opening-picks-set-of-6) (6 Stück) (1)

# **ERSATZTEILE:**

iMac Intel 21.5" [\(2012-2019\)](https://www.ifixit.com/products/imac-intel-21-5-2012-2019-adhesive-strips-with-mic-notch) Adhesive Strips (1)

#### **Schritt 1 — Displayeinheit**

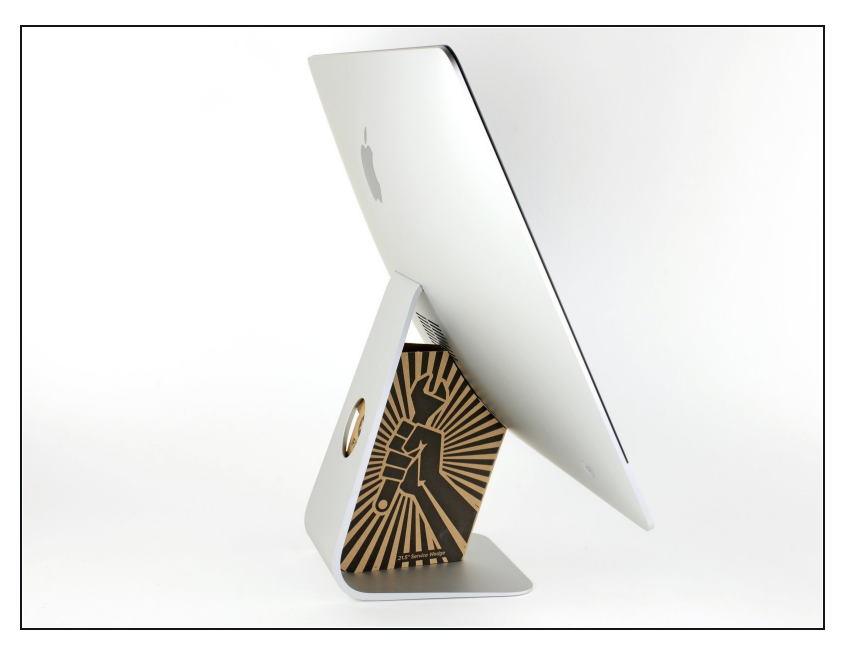

- $\odot$  Mit einem frei beweglichen Gelenk kann der iMac unkontrolliert pendeln, das macht es schwer an ihm zu arbeiten. Es geht leichter mit einem iMac Service Keil, es kann aber auch ohne ihn durchgeführt werden.
	- Wenn du die iFixit-[Reparaturhilfe](https://www.ifixit.com/products/imac-intel-21-5-cardboard-service-wedge) aus Karton verwendest, dann baue sie zuerst mit Hilfe dieser Anleitung [zusammen.](https://de.ifixit.com/Anleitung/Aufbau+der+iMac+Reparaturhilfe+aus+Karton/136068)
- **Bevor du beginnst an deinem iMac zu arbeiten:** Ziehe den Netzstecker, drücke und halte den Ausschaltknopf für mindestens zehn Sekunden. Dadurch werden die Kondensatoren im Netzteil entladen.

**Sei sehr vorsichtig** und berühre nicht die Leitungen oder Lötstellen an den Kondensatoren auf der Rückseite der Platine des Netzteils. Fasse diese nur an den Kanten an.

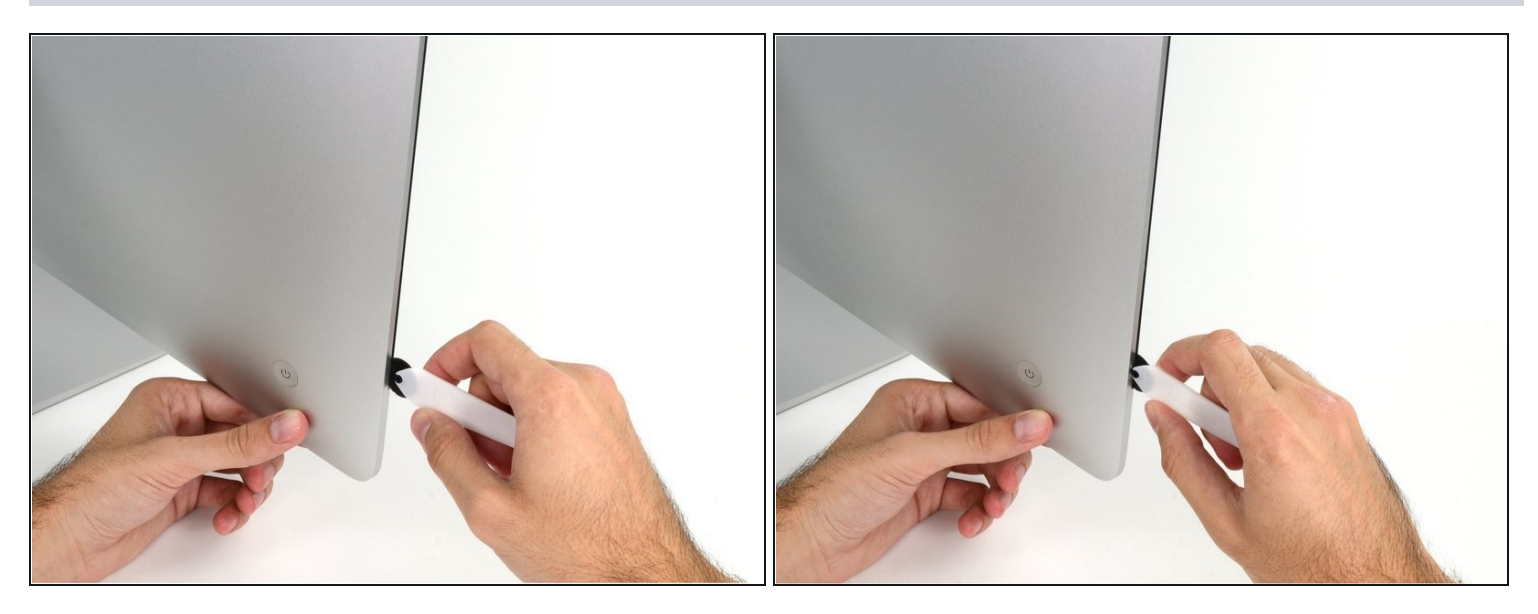

- Setze das iMac Opening Tool an der linken Seite des Displays, in der Nähe des An/Aus  $\bullet$ Schalters beginnend, in die Spalte zwischen Glaspanel und Rückgehäuse ein.
- Die Achse am iMac Opening Tool verhindert, dass du es zu tief einschieben kannst. Wenn du ein anderes Werkzeug verwendest, musst du aufpassen, dass du es nicht tiefer als 9 mm in das Display einschiebst.Sonst riskierst du ein Durchschneiden der Antennenkabel, was zu ernsthaften Schaden führen kann.

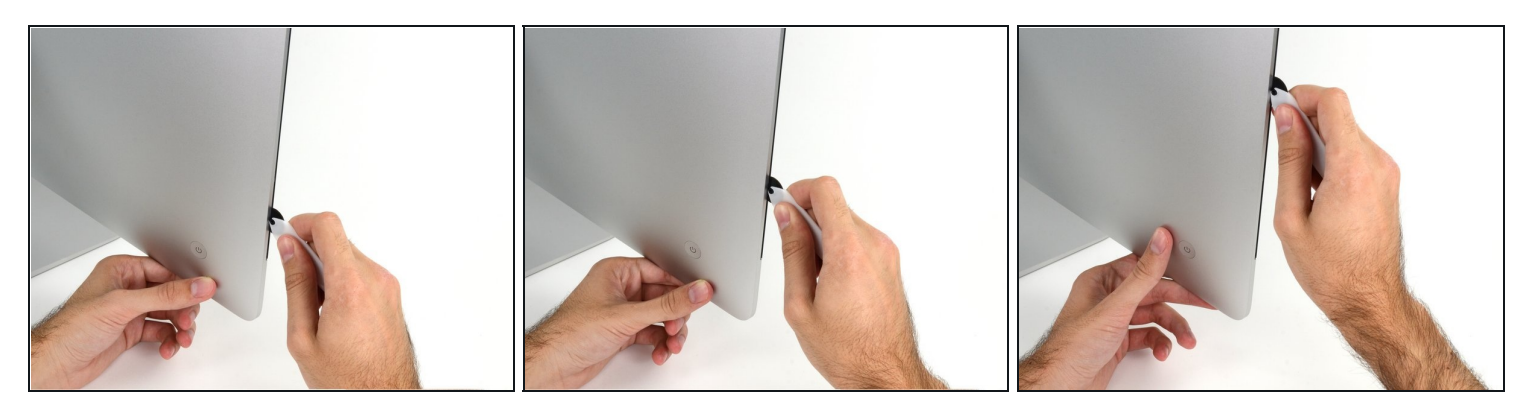

- Benutze es wie einen Pizzaschneider Rolle es entlang des Spalts und trenne dabei den Klebeschaum in der Mitte.
- $\widehat{\mathbb{C}}$  Achte darauf, dass du es immer mit dem Handgriff hinter dem Schneidrad führst. Wenn du ziehst, kann sich das Rad aus dem Griff lösen.
- Lasse das Werkzeug die linke Seite des Displays entlang laufen.

#### **Schritt 4**

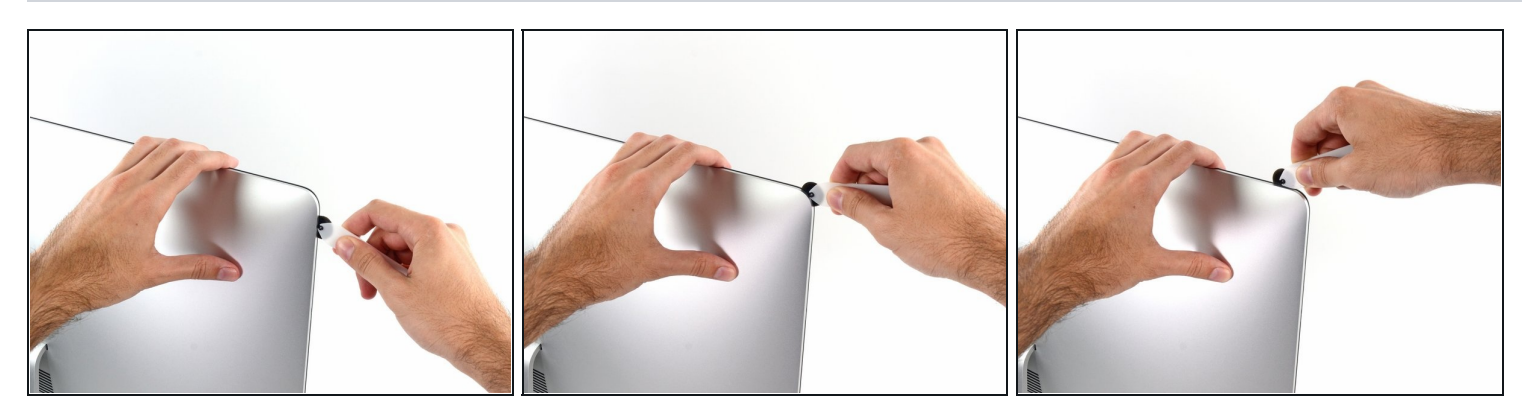

Fahre fort und lasse das Werkzeug um die obere linke Ecke laufen.

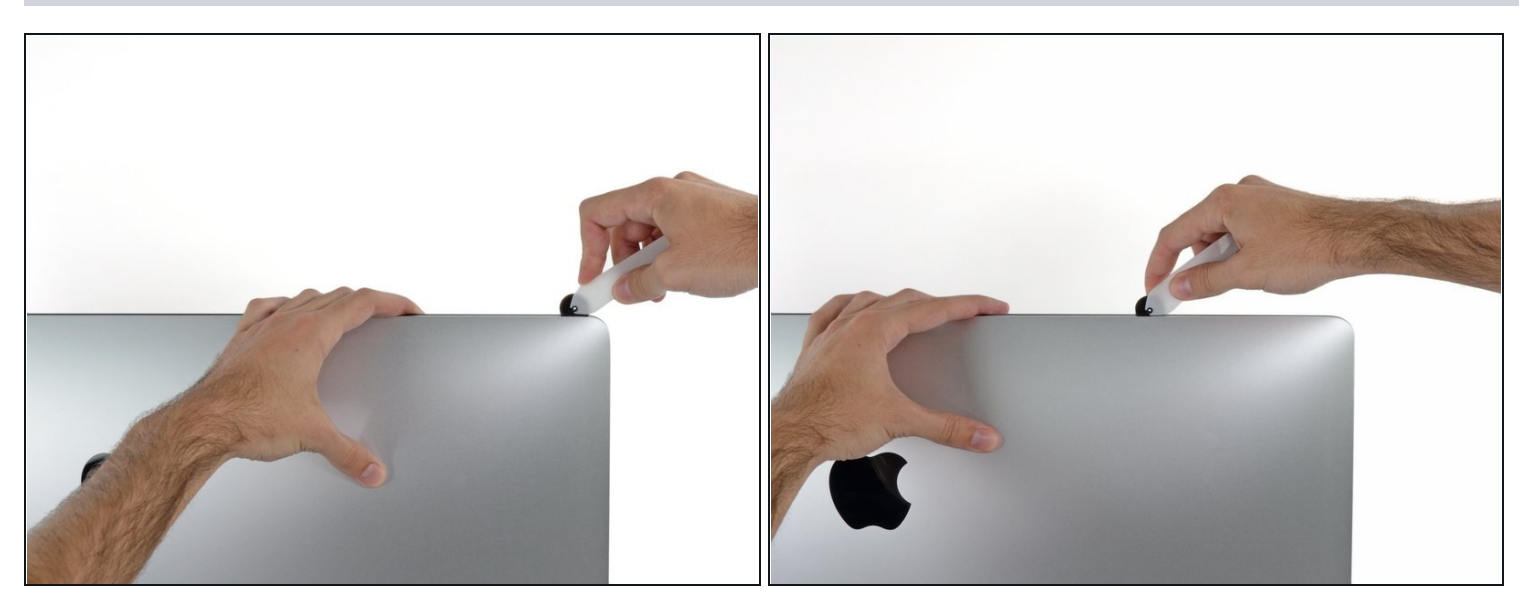

Schneide die Klebeverbindung entlang der oberen linken Seite des Displays auf.  $\bullet$ 

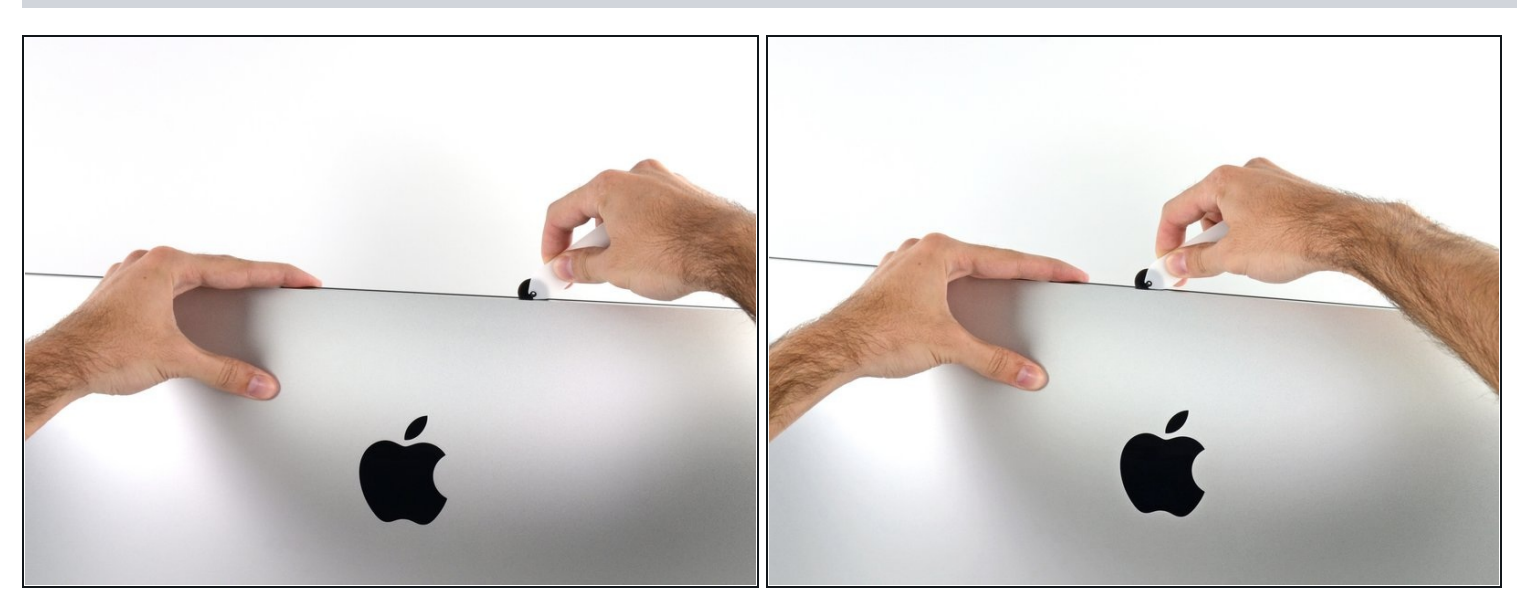

- Fahre an der Oberseite des Displays fort.  $\bullet$
- $\widehat{\mathbb{C}}$  Du kannst das Werkzeug mehrmals hin und her schieben. So trennst du so viel wie möglich von der Klebeverbindung auf.

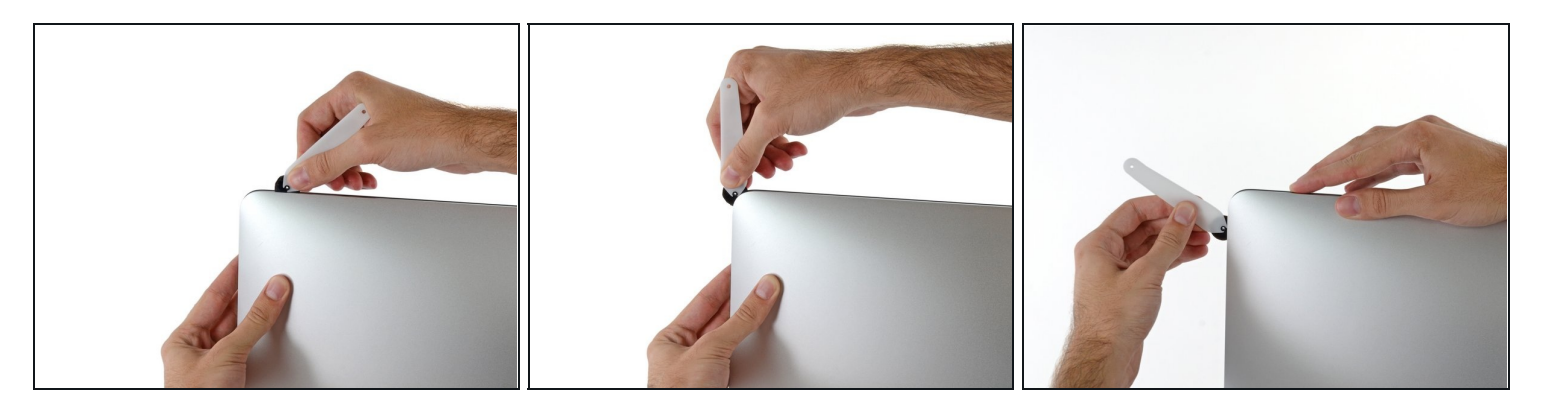

Schiebe das Werkzeug um die obere rechte Ecke des Displays.  $\bullet$ 

# **Schritt 8**

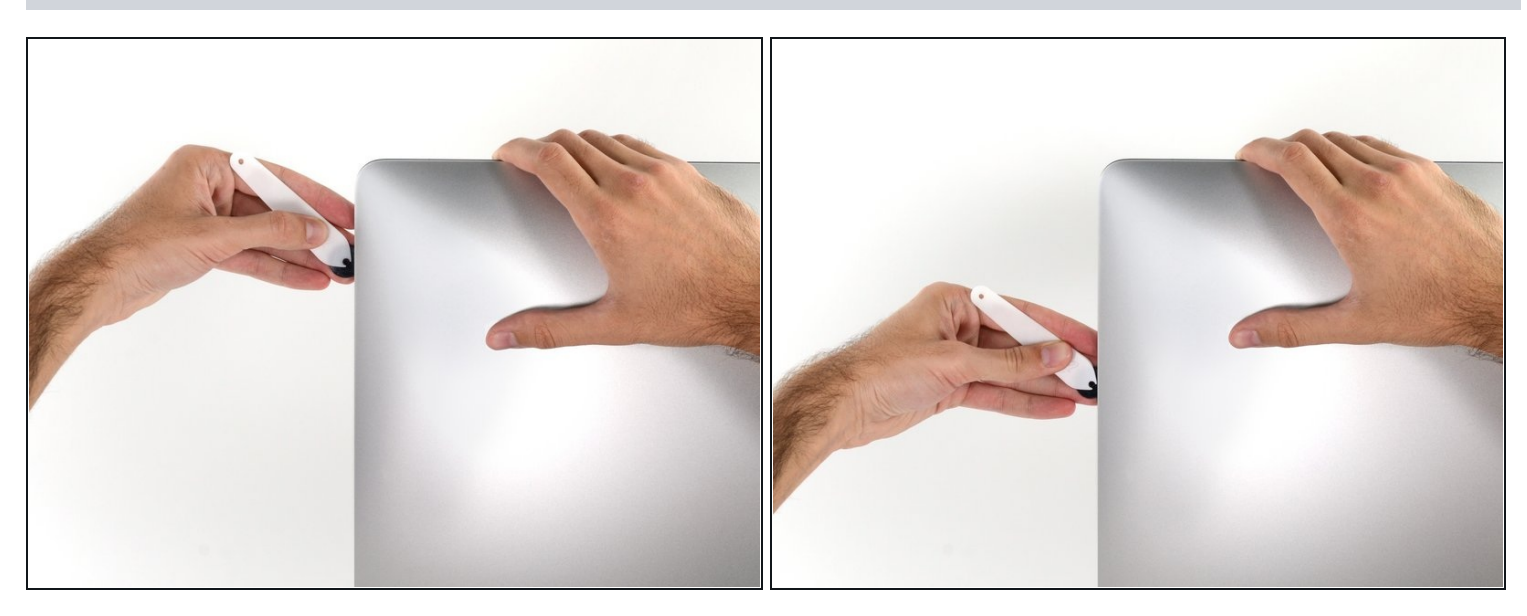

Rolle das Werkzeug die rechte Seite des Displays nach unten. $\bullet$ 

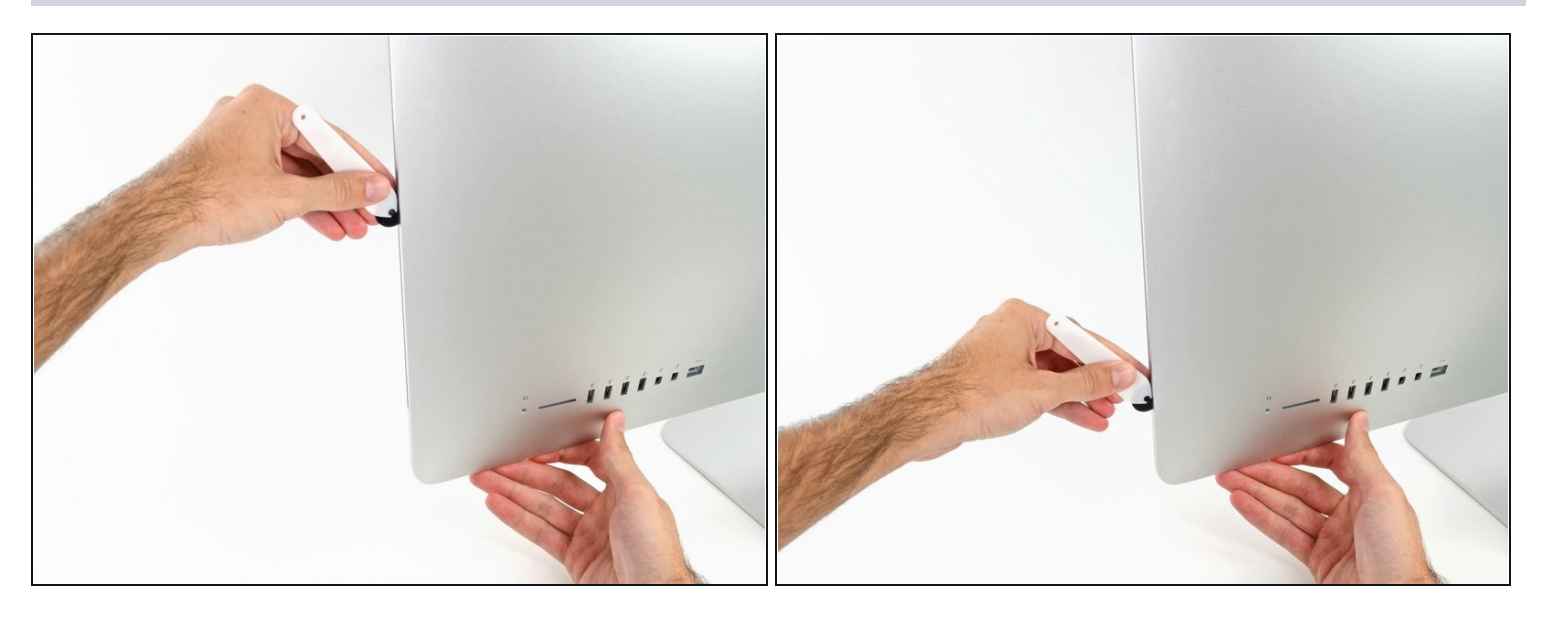

- Beende das Schneiden mit dem iMac Opening Tool unten auf der rechten Seite des  $\bullet$ Displays.
- $\widehat{\mathbb{G}}$  An dieser Stelle solltest du noch einmal das Werkzeug um das ganze Display laufen lassen, um wirklich soviel von der Klebeverbindung wie möglich aufzutrennen.

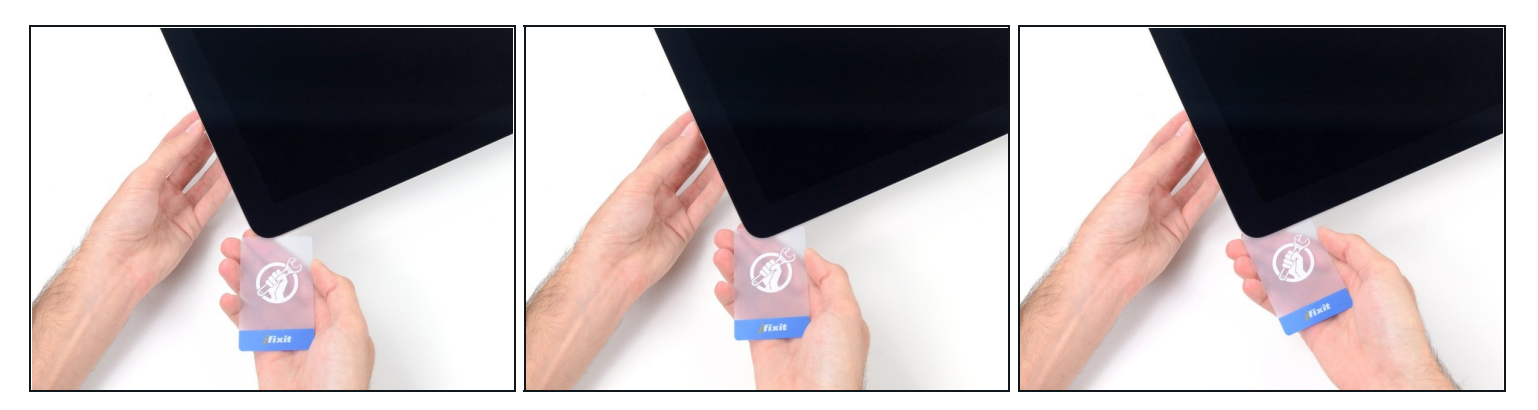

- $\textcircled{1}$  Das Werkzeug hat den größten Teil der Klebeverbindung aufgeschnitten., aber das Display ist immer noch ein wenig mit dem Gehäuse verklebt. Den letzten Rest musst du mit einer Plastikkarte lösen.
- Lege den iMac mit der Scheibe nach oben auf den Tisch.
- Beginne in der oberen rechten Ecke und zwänge eine [Kunststoffkarte](https://www.ifixit.com/products/plastic-cards) zwischen Display  $\bullet$ und Rahmen.
- Achte darauf, die Karte **nicht tiefer** als 9 mm einzuschieben. Du könntest sonst Bauteile im Inneren beschädigen.

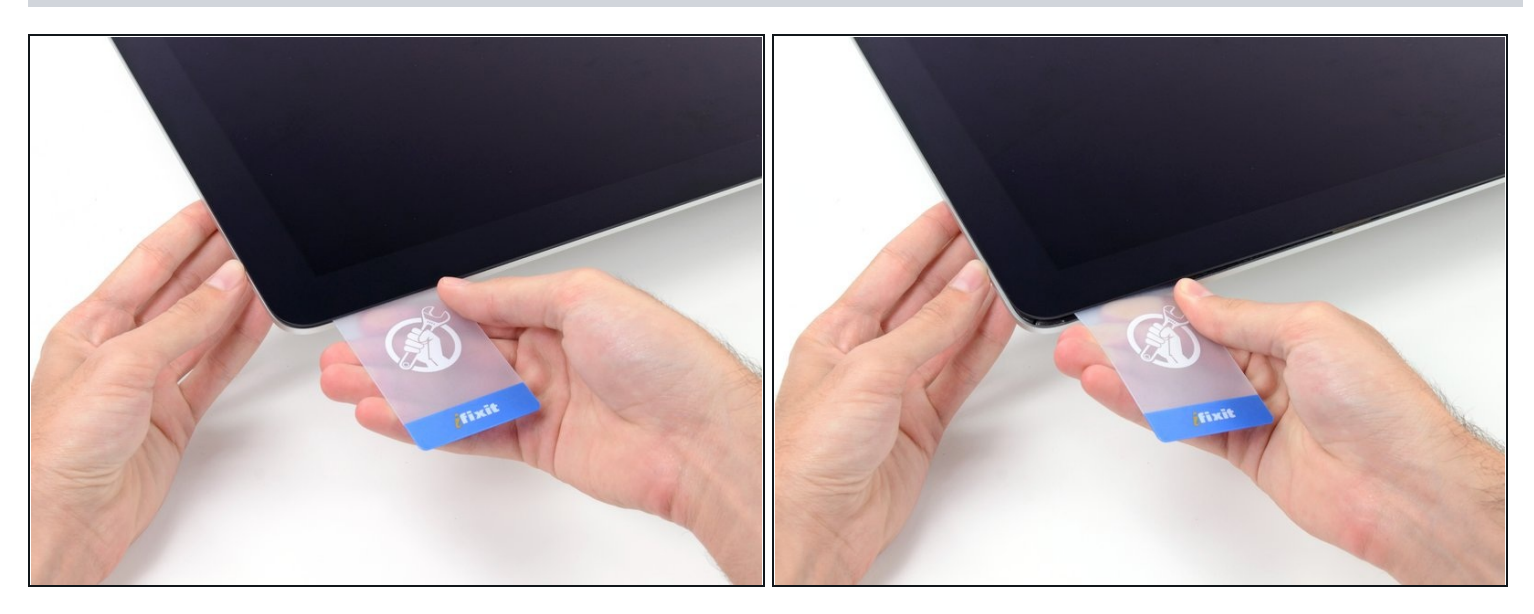

- Verdrehe die Plastikkarte seitlich und vergrößere so den Spalt zwischen Display und Rahmen.
- Bewege die Karte vorsichtig und langsam, damit das Displayglas nicht zu stark belastet wird - du brauchst nur einen Spalt von etwa 6 mm Breite zu öffnen.

#### **Schritt 12**

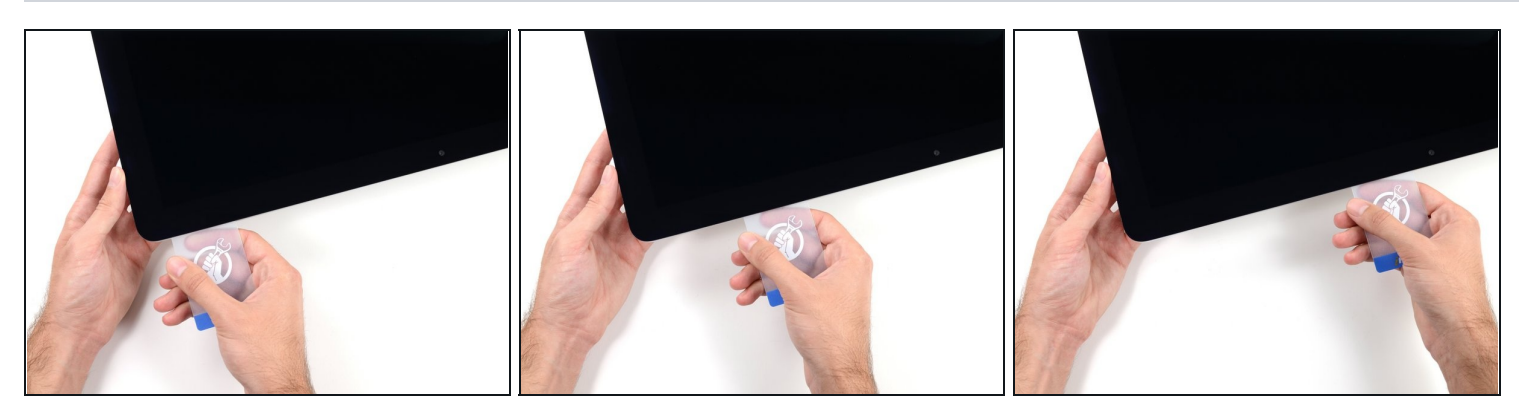

Schiebe die Karte zur Mitte des Displays hin und schneide so allen Kleber an der rechten oberen Ecke des iMac auf.

**Halte unbedingt** vor der iSight Kamera an, damit sie nicht beschädigt wird.

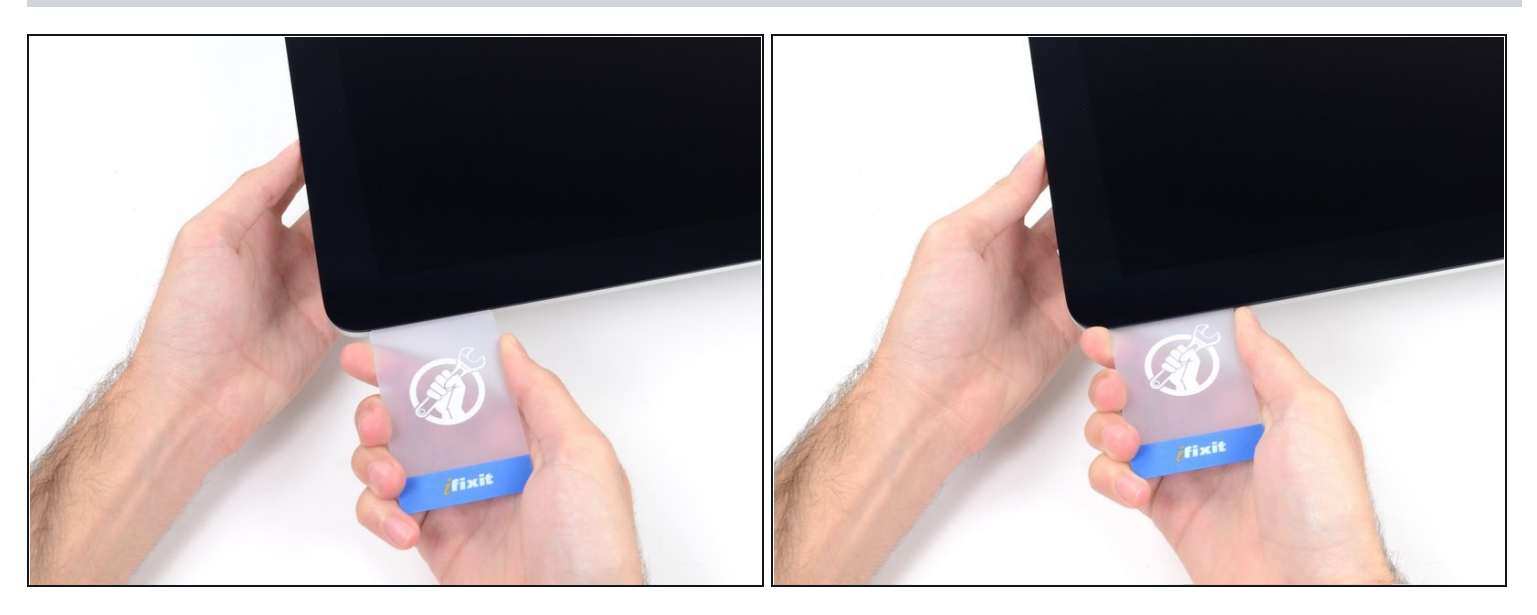

Zwänge die Plastikkarte erneut in die obere rechte Ecke ein und lasse sie dort stecken.  $\bullet$ Damit verhinderst du, dass sich die Teile wieder verkleben.

# **Schritt 14**

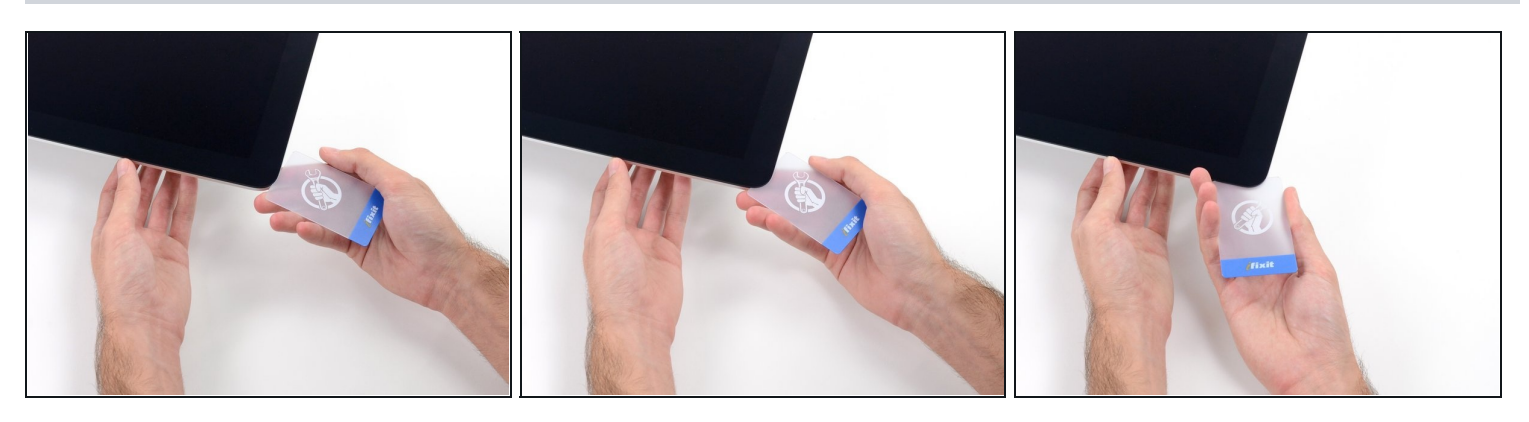

Setze eine zweite Plastikkarte an der oberen linken Ecke des iMac in den Spalt  $\bullet$ zwischen Rahmen und Display ein.

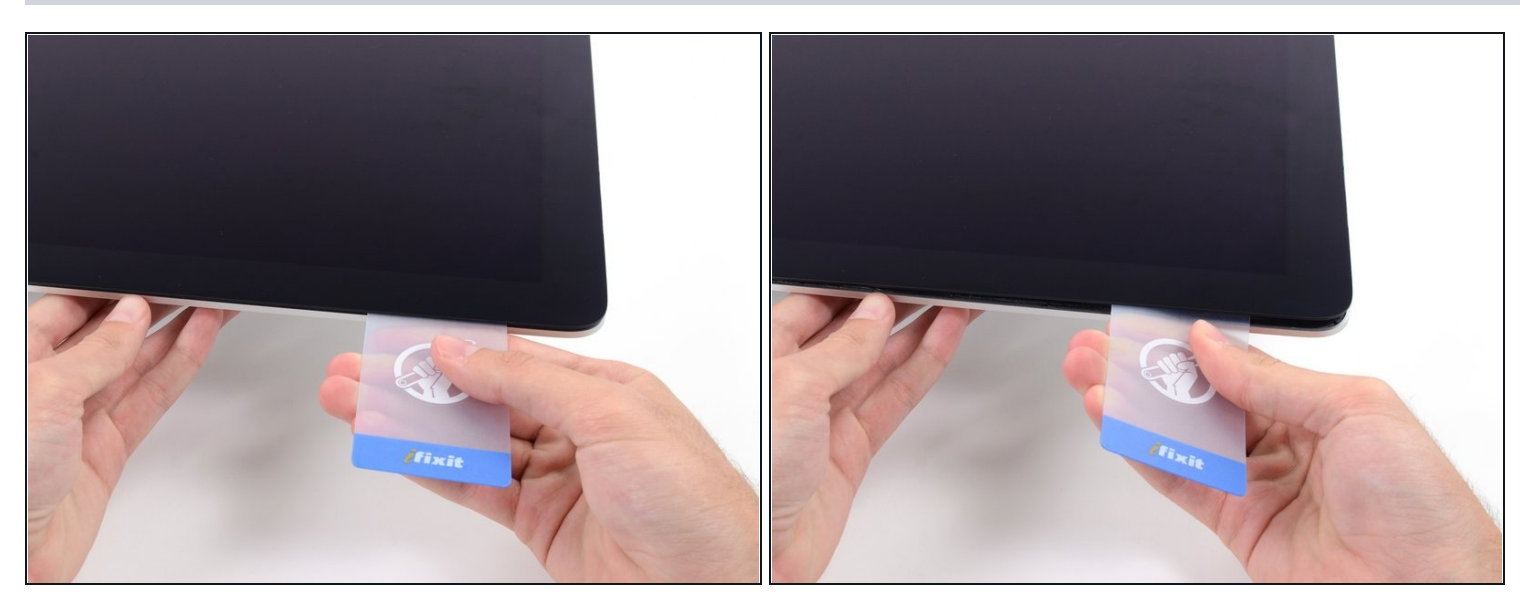

- Verdrehe die Karte nach oben, vergrößerte so den Spalt zwischen Rahmen und Display  $\bullet$ ein wenig.
	- $\textcircled{\tiny 1}$  Drehe, genau wie an der anderen Seite, langsam und lasse dem Klebstoff Zeit beim Auftrennen. Achte drauf, das Displayglas nicht zu stark zu belasten.

# **Schritt 16**

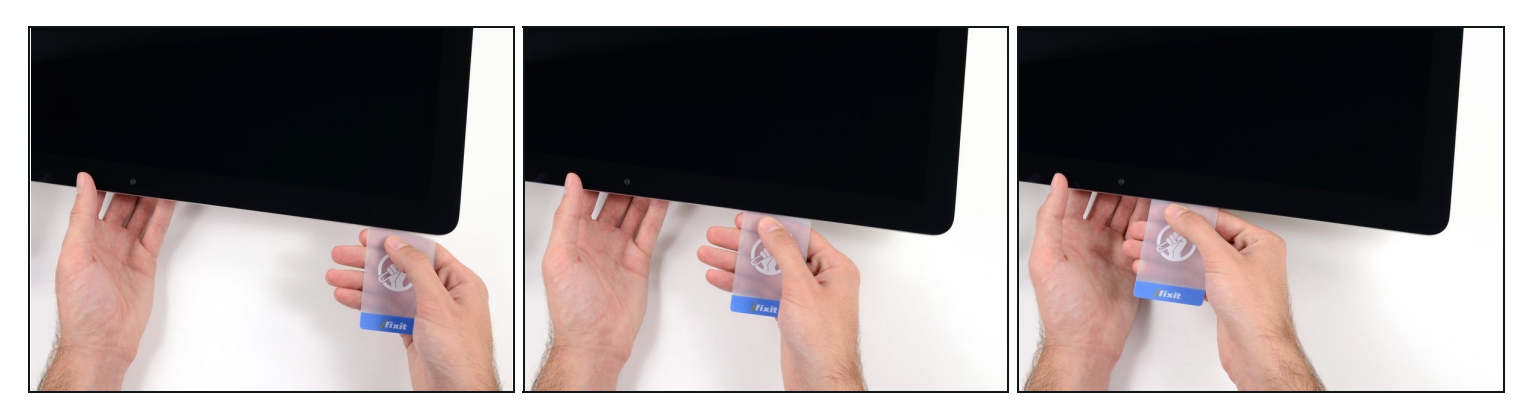

Fahre mit der Karte zur Mitte hin, halte auch hier wieder vor der iSight Kamera an $\bullet$ 

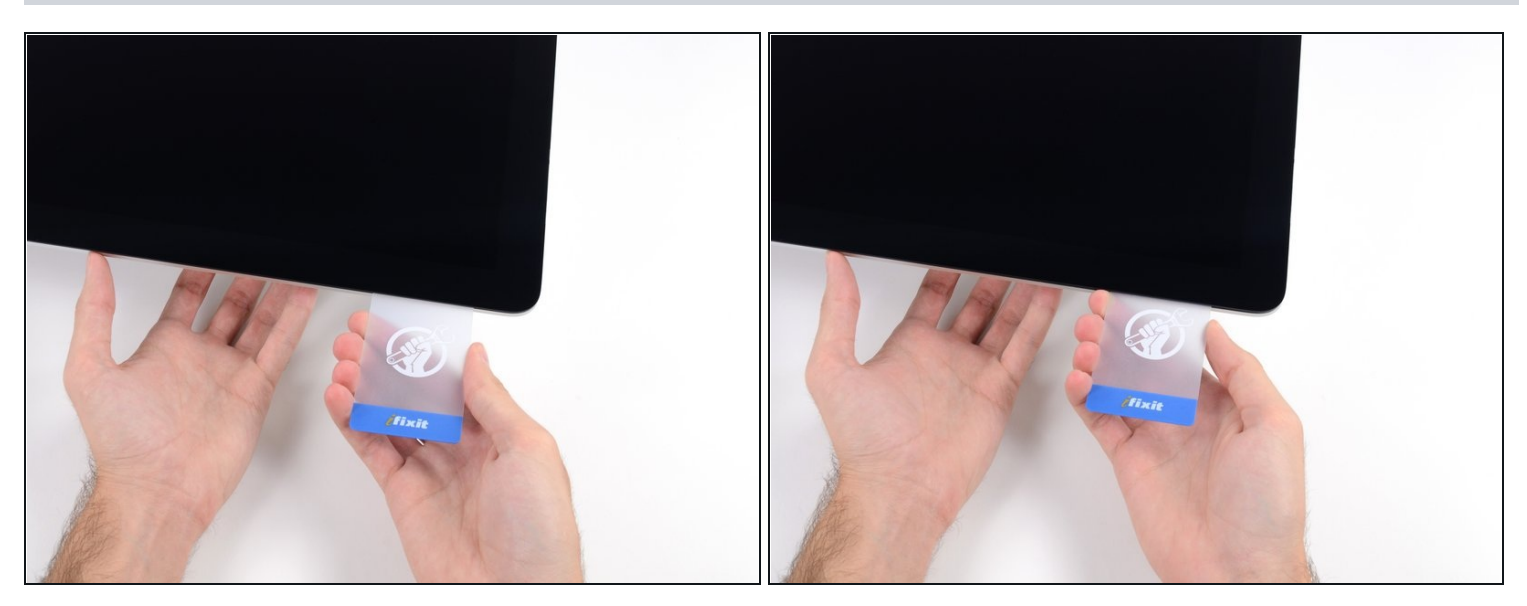

Zwänge die Karte wieder bei der linken oberen Ecke ein.

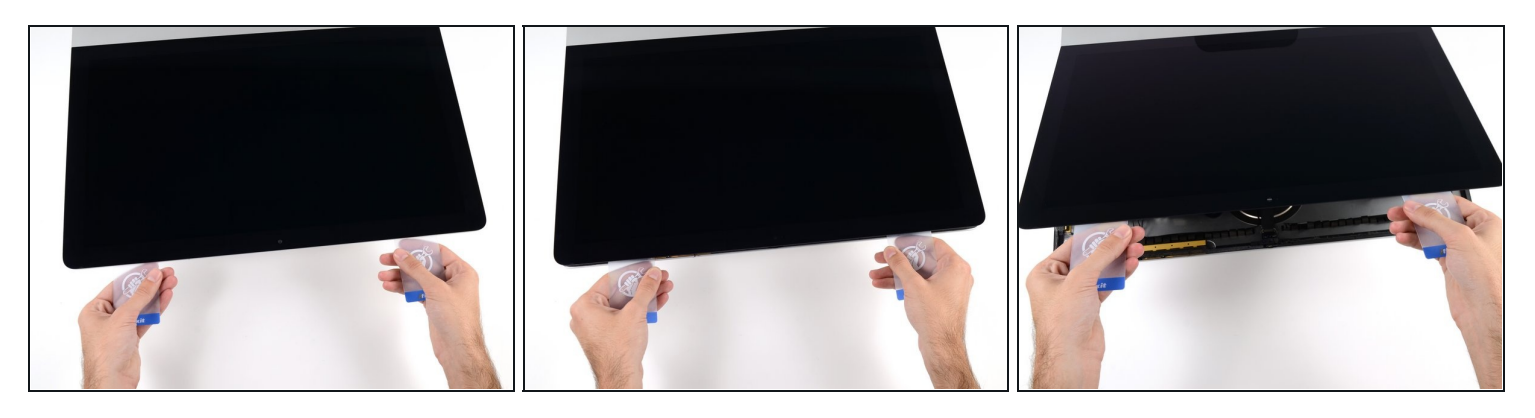

- Verdrehe nun beide Karten seitlich, wie im Bild zu sehen an den Ecken eingesetzt, und vergrößere den Spalt zwischen Gehäuse und Display.
- $\odot$  Wenn manche Stellen noch verklebt erscheinen und sich nicht trennen lassen, dann musst du aufhören zu verdrehen und mit einer der Karten die Klebestelle auftrennen.
- Fange an, die Oberkante des Displays vom Rahmen weg zu heben.
- Hebe es nur ein paar Zentimeter an die Datenkabel und Versorgungskabel des Displays sind immer noch am Logic Board angeschlossen.

# **Schritt 19 — Kabel der Displayeinheit**

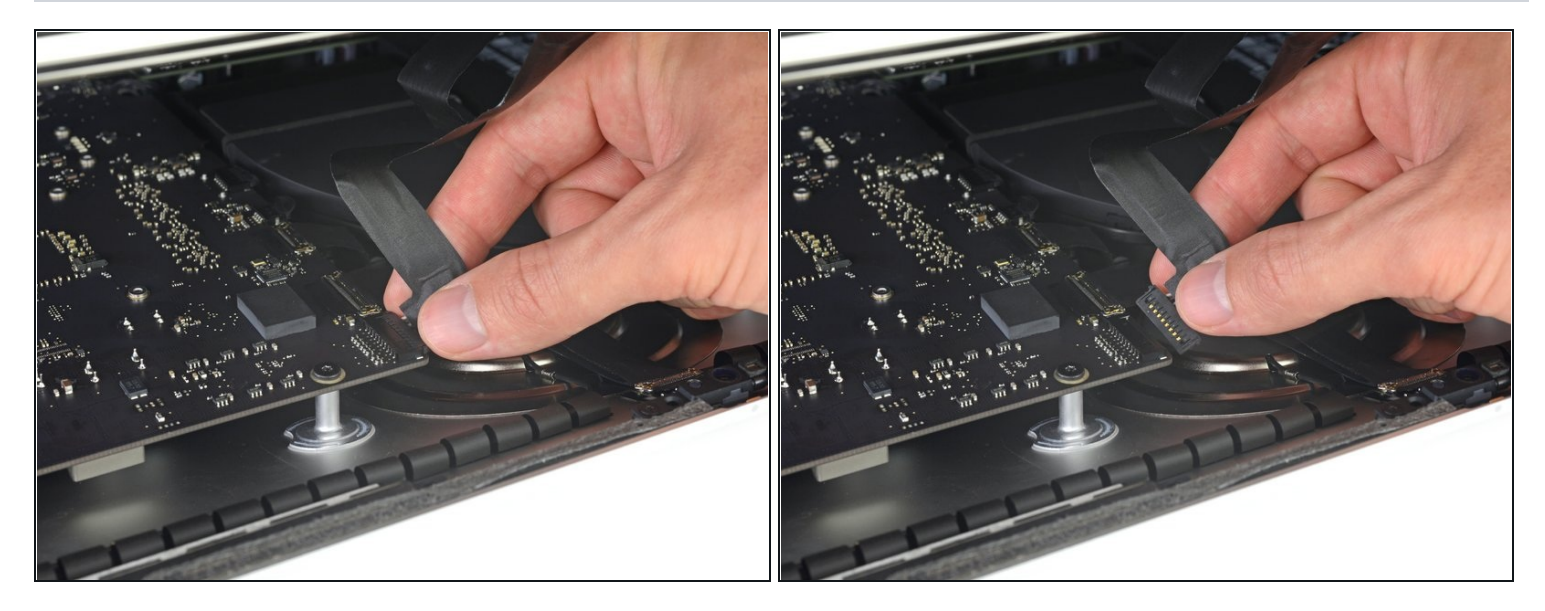

- $\Theta$  Hebe das Display soweit hoch, um leichten Zugang zum Verbinder zu haben. Hebe es aber nicht zu hoch (höchstens 20 cm), damit die Kabel nicht zu sehr angespannt und die Verbinder nicht zu sehr belastet werden.
- Halte das Display mit einer Hand fest und löse mit der anderen Hand das Kabel der Stromversorgung des Displays.

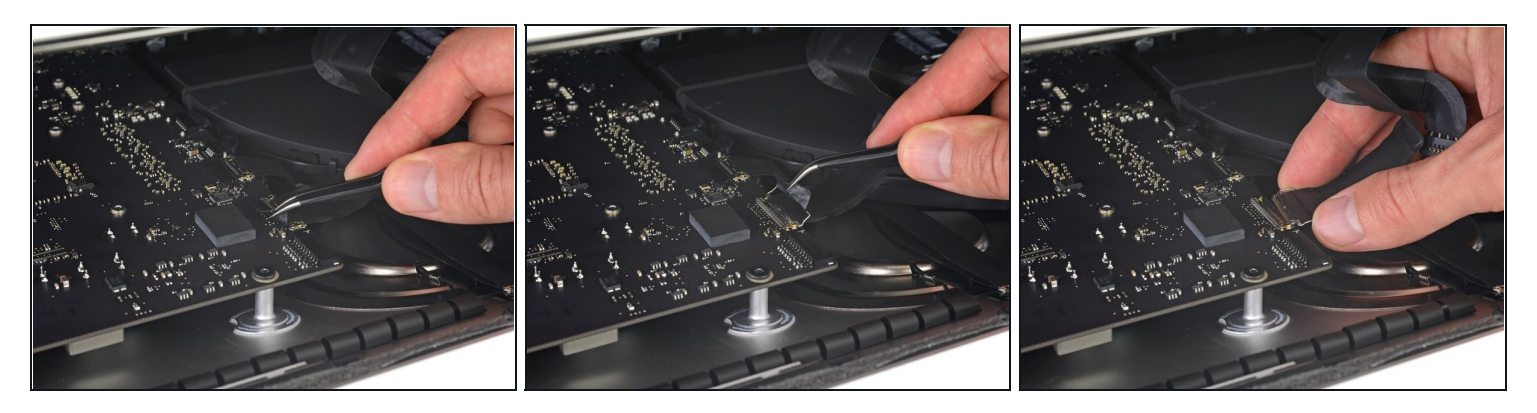

- Halte das Display weiterhin mit einer Hand fest und klappe den metallenen Sicherungsbügel am Displaydatenkabel hoch.
- Ziehe das Displaydatenkabel vorsichtig aus seinem Sockel auf dem Logic Board. Achte darauf, dass du den Verbinder des Displaydatenkabels gerade aus seinem Sockel ziehst. Halte ihn dabei parallel zur Platine, damit er nicht beschädigt wird.

#### **Schritt 21 — Displayeinheit austauschen**

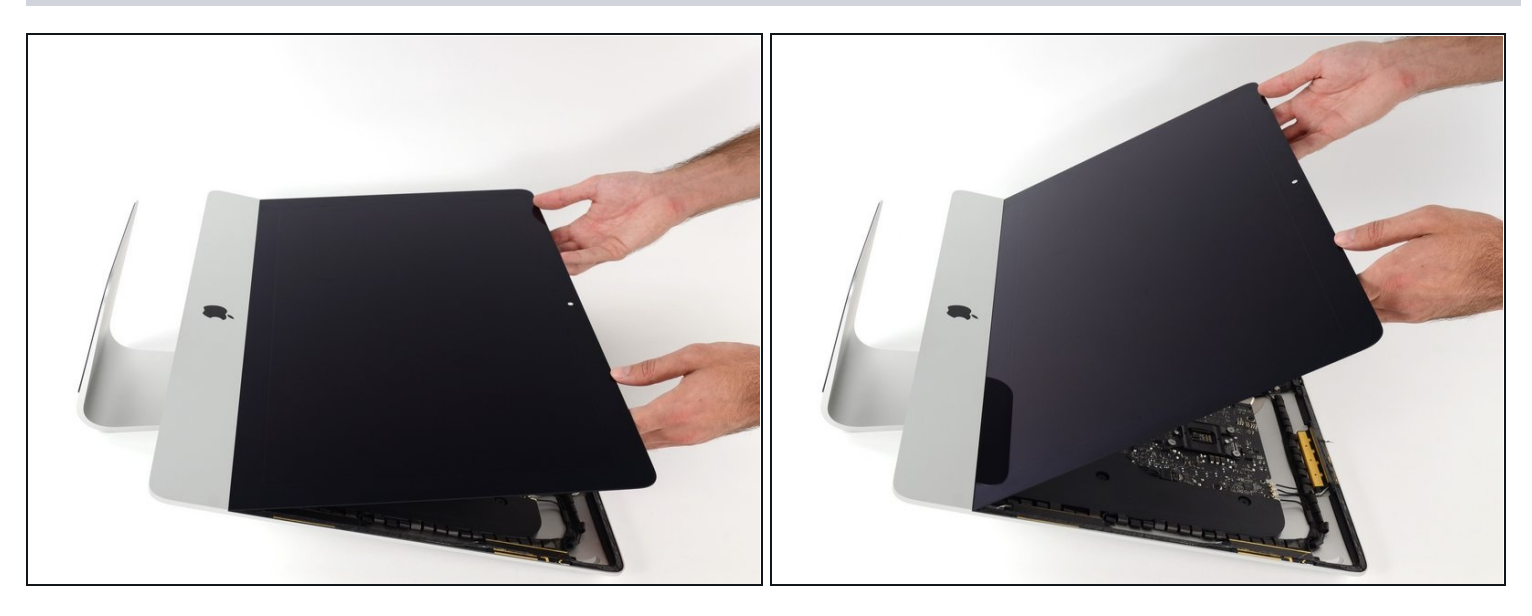

- Hebe das Display hoch, bis es fast senkrecht steht.  $\bullet$
- $\textcircled{1}$  An der Unterkante des Displays befindet sich noch ein Klebestreifen, der das Display wie ein Scharnier am Rahmen befestigt. Du kannst diesen Klebestreifen ablösen, indem du das Display einige Male auf und ab bewegst.

# **Schritt 22**

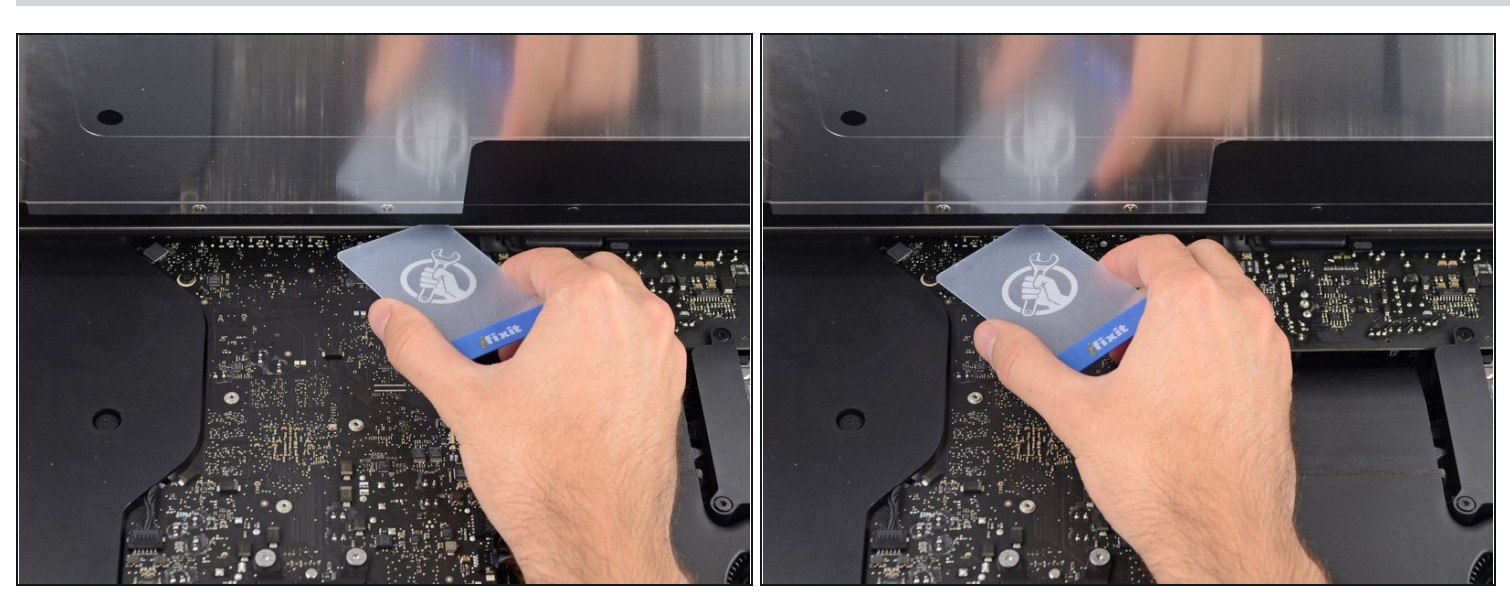

 $\widehat{\mathbb{C}}$  Falls notwendig, kannst du Reste des Klebebands an der Unterkante mit einer Plastikkarte durchtrennen.

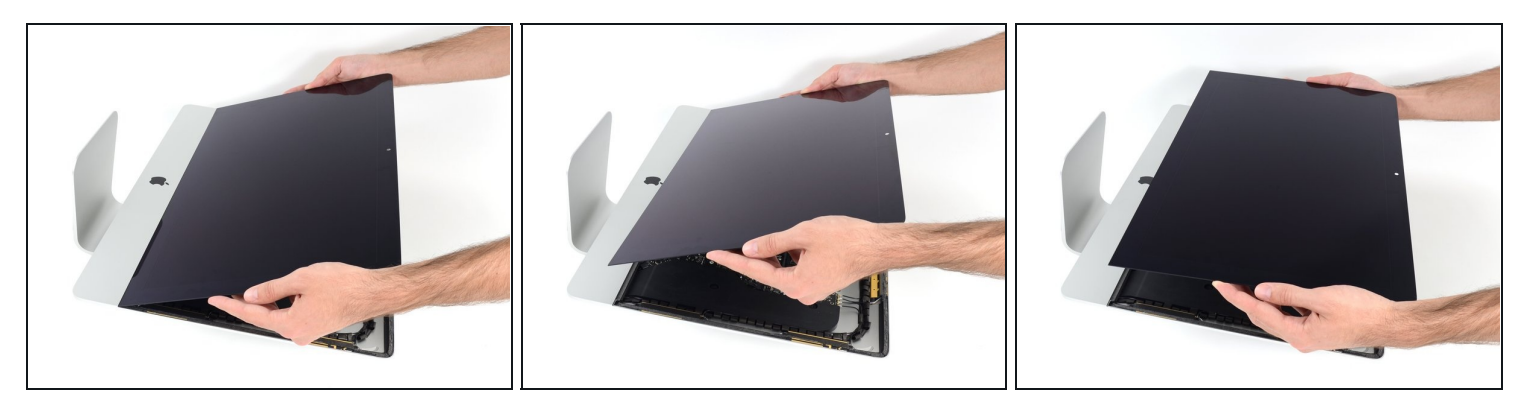

- Hebe das Display aus dem Rahmen hoch und entferne es vom iMac.
- Es kann sein, dass du das Display langsam an einer Seite anheben musst, damit sich  $\bullet$ noch vorhandene Klebeverbindungen ablösen.

Sei vorsichtig beim Hantieren am Display —es ist groß, schwer und aus Glas.

Wenn die Klebeverbindung aufgetrennt ist, kann sie nicht wieder verwendet werden. Folge dieser [Anleitung,](https://de.ifixit.com/Anleitung/iMac+Intel+215-Inch+EMC+3068+Klebestreifen+ersetzen/103321) um die Klebestreifen zu ersetzen, mit denen das Display am Rückgehäuse befestigt wird.

#### **Schritt 24 — Display**

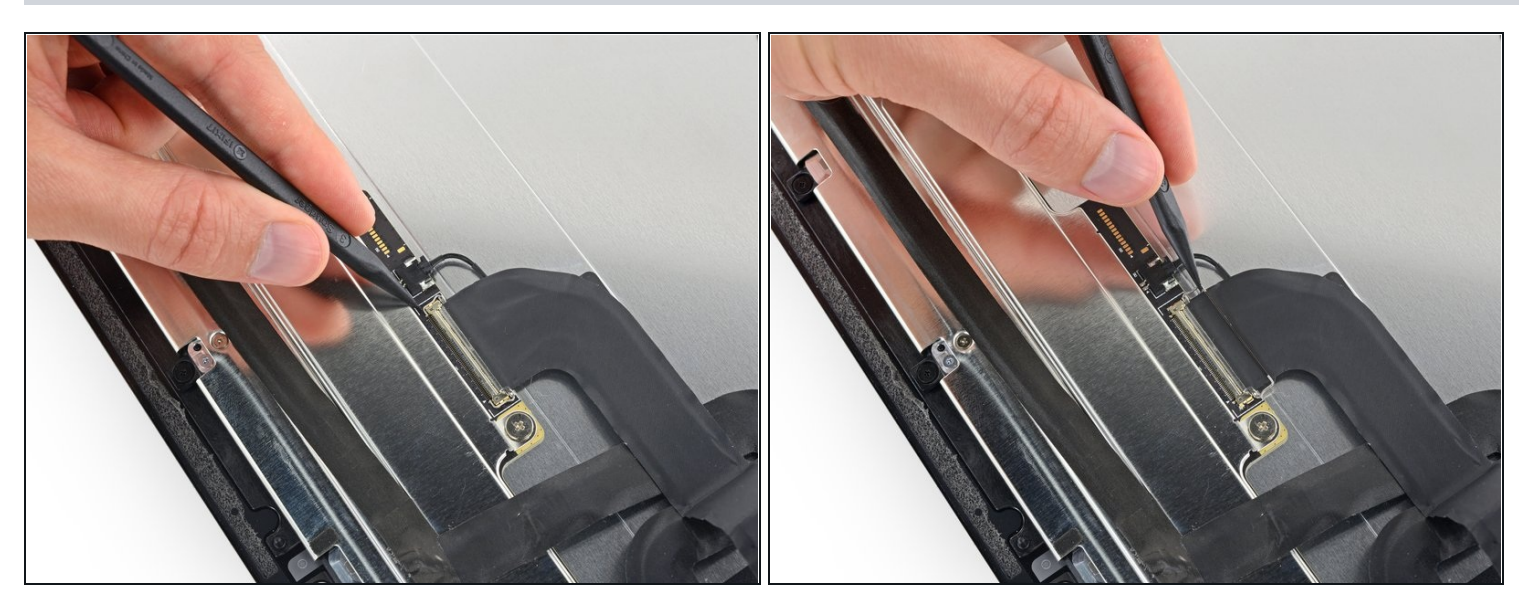

- $\textcircled{1}$  Lege das Display vorsichtig mit der Scheibe nach unten auf eine stabile glatte Oberfläche. Es ist hilfreich, es auf ein Stück Stoff oder ein Tuch zu legen, um es vor Kratzern oder Schmutz zu schützen.
- Klappe den Sicherungsbügel am Displaydatenstecker mit dem Fingernagel oder der Spudgerspitze hoch.

# **Schritt 25**

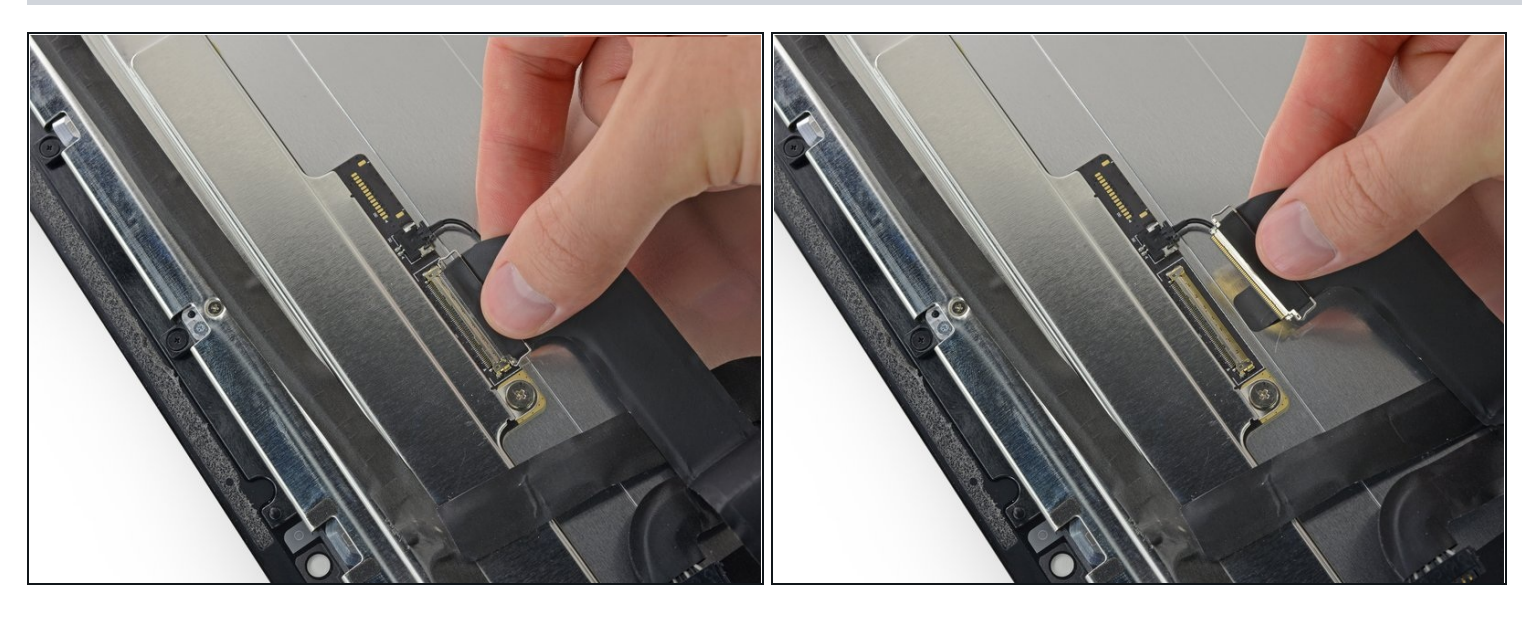

Ziehe den Stecker des Displaydatenkabels gerade aus seinem Anschluss auf der  $\bullet$ Rückseite des Displays heraus.

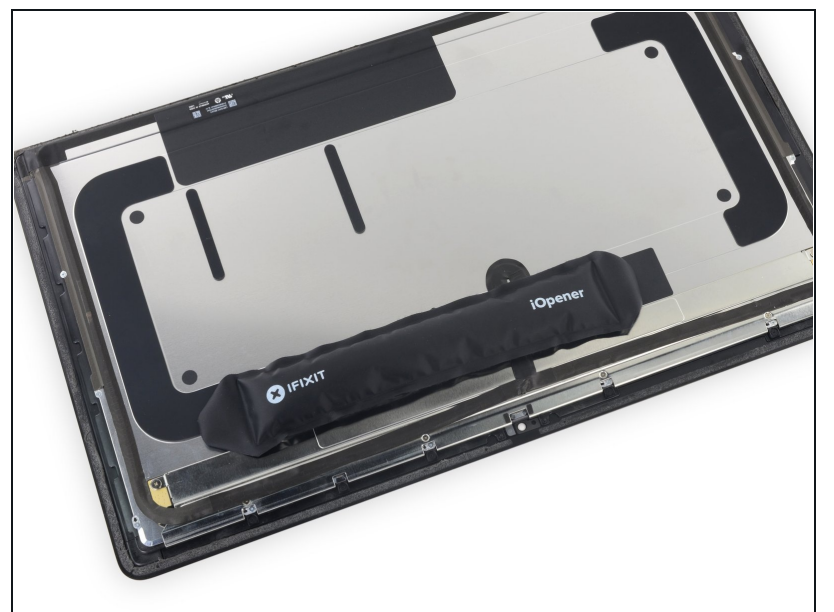

- Lege einen iOpener nahe der Oberkante der Displayeinheit auf, um den Kleber unter dem Stück Klebeband, welches den Thermosensor befestigt, zu erwärmen und aufzuweichen.
- Eine Anleitung, wie du den iOpener richtig erwärmst und anwendest, findest du [hier.](https://de.ifixit.com/Anleitung/iOpener+Anleitung/11677)

# **Schritt 27**

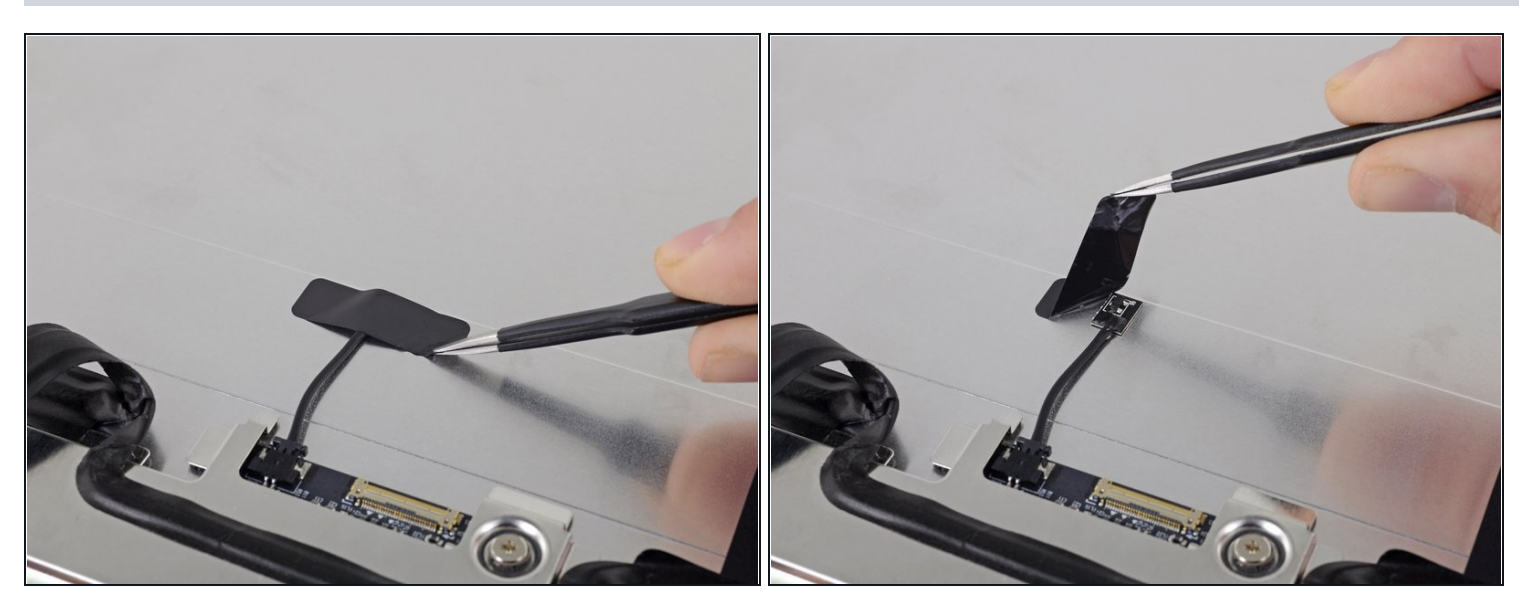

Löse das Stück Klebeband ab, mit dem der Thermosensor an der Rückseite der Displayeinheit befestigt ist.

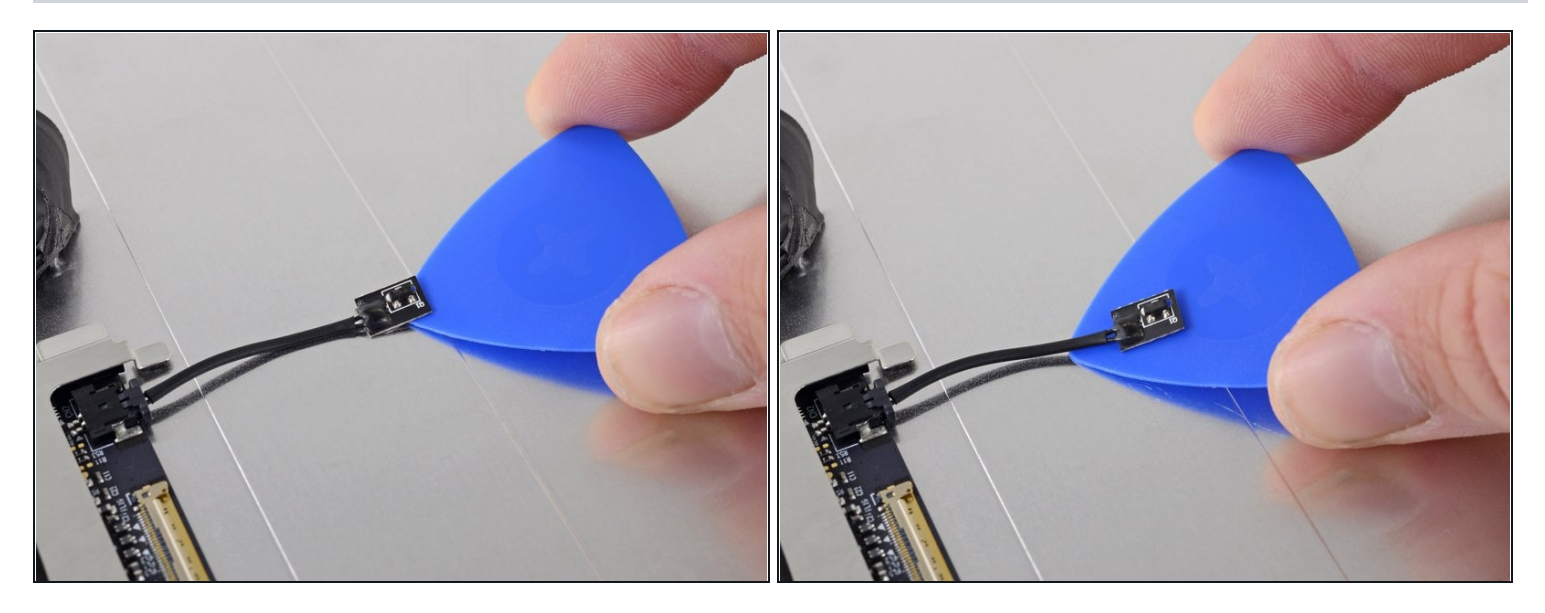

Durchtrenne mit einem Plektrum den Kleber, mit dem der Thermosensor auf der  $\bullet$ Rückseite des iMac Displays befestigt ist.

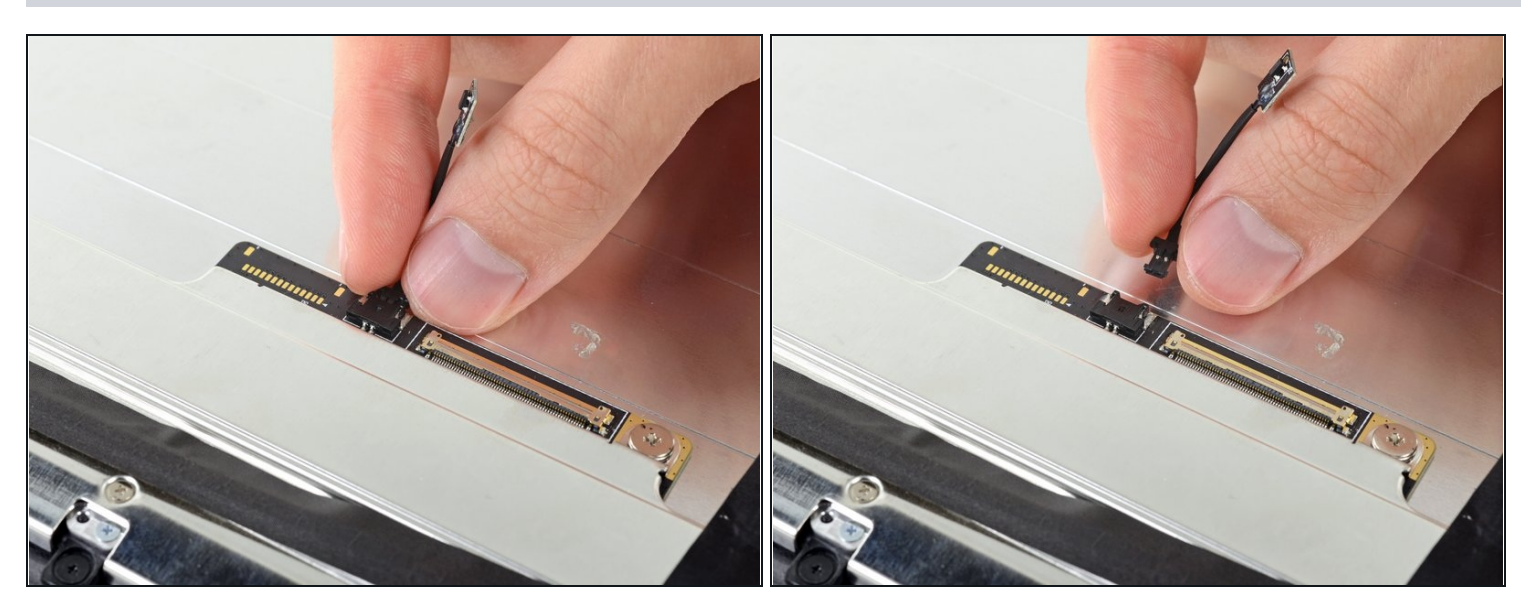

- Löse den Stecker des Thermosensors aus seinem Anschluss auf der Rückseite des  $\bullet$ Displays.
- Entferne den Thermosensor und übertrage ihn auf deine neue Displayeinheit.

Um dein Gerät wieder zusammenzusetzen, folge den Schritten in umgekehrter Reihenfolge.